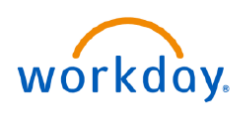

## **VUMC BUSINESS EDUCATION**

## **Create New Positions (People Leaders)**

In Workday, the manager is responsible for initiating the creation of a position. After the position is submitted, the one-up manager will approve the position. Follow the steps below to create a new position and the assign a position to the organization. After the position has been approved, you will also need to create a job requisition for it to be posted. Follow the steps [here.](https://d1vy0qa05cdjr5.cloudfront.net/8fb651dc-6f50-4f63-8ea3-82468310aae4/Create%20a%20Job%20Requisition_QRG_RA_Final.pdf?961)

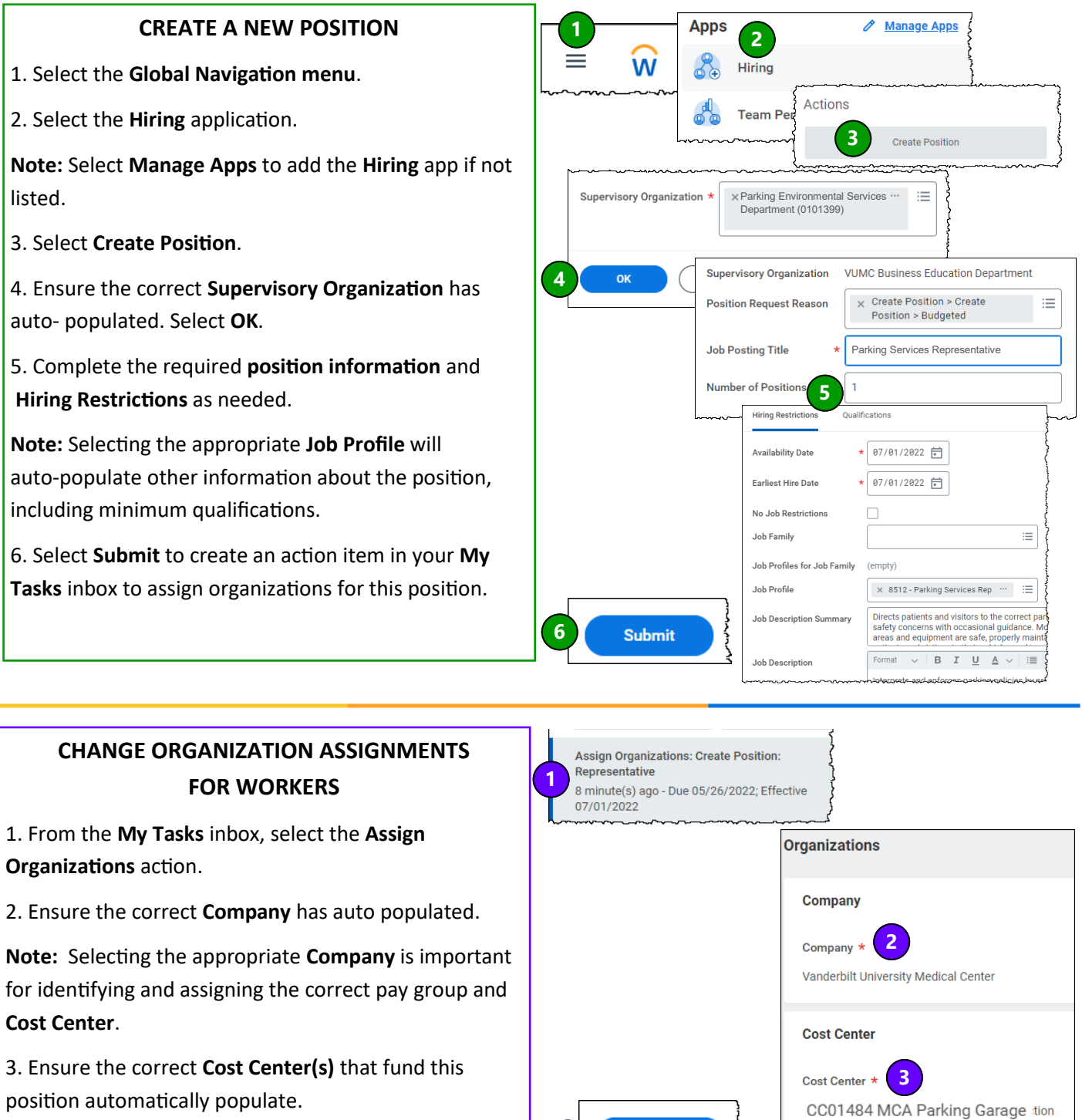

**4**

ļ

**Submit** 

4. Select **Submit** to route the position request to your one-up manager.